## IBM Tivoli Storage Manager for Virtual Environments

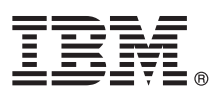

### **Версия 7.1.1**

# **Руководство Быстрый старт**

#### **В этом руководстве описан быстрый и простой способ установки продукта.**

**Глобализация:** Чтобы получить руководство Быстрый старт на других языках, распечатайте файлы PDF с компакт-диска Быстрый старт.

#### **Обзор продукта**

IBM® Tivoli Storage Manager for Virtual Environments предоставляет службы управления хранением для виртуальных машин в среде Microsoft Hyper-V VMware.

#### **1 Шаг 1: Получите программу и документацию**

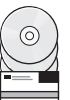

Если вы скачали продукт с сайта IBM Passport Advantage, то следуйте указаниям в документации по скачиванию:

<http://www.ibm.com/support/docview.wss?&uid=swg24037687>

Предложение по данному продукту включает в себя следующее:

- v Компакт-диск Tivoli Storage Manager for Virtual Environments V7.1.1 Quick Start
- v DVD-диск Tivoli Storage Manager for Virtual Environments V7.1.1 (Data Protection for VMware V7.1.1)
- v DVD-диск Tivoli Storage Manager for Virtual Environments V7.1.1 (Data Protection for Microsoft Hyper-V V7.1.1)

#### **2 Шаг 2: Оцените конфигурациюоборудования и системы**

Информацию о требованиях к системе смотрите в следующем документе: <http://www.ibm.com/support/docview.wss?uid=swg21505139>

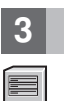

#### **3 Шаг 3: Установка продукта**

Скачайте пакет кода с Passport Advantage или вставьте DVD-диск продукта в дисковод и сделайте следующее:

**Data Protection for VMware**: Запустите программу установки, запустив соответствующий платформе файл:

- Windows (32-разрядная) DVD\x86\setup.exe
- Windows (64-разрядная) DVD\x64\setup.exe
- v Linux DVD/Linux/DataProtectionForVMware/install-Linux.bin

**Data Protection for Microsoft Hyper-V**: Запустите программу установки, запустив следующий файл:

• Windows (64-разрядная) DVD\x64\Setup.exe

Следуйте инструкциям в панелях, пока вы не завершите установку.

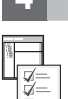

#### **4 Шаг 4: Начало работы**

Сконфигурируйте продукт (инструкции смотрите в Центре знаний IBM: [http://www.ibm.com/support/knowledgecenter/SS8TDQ\\_7.1.1](http://www.ibm.com/support/knowledgecenter/SS8TDQ_7.1.1)

#### **Дополнительная информация**

**?** Дополнительнуюинформациюсмотрите в следующих источниках:

• Центр знаний IBM [http://www.ibm.com/support/knowledgecenter/SS8TDQ\\_7.1.1](http://www.ibm.com/support/knowledgecenter/SS8TDQ_7.1.1)

- v Страница обзора IBM Tivoli Storage Manager for Virtual Environments: <http://www.ibm.com/software/tivoli/products/storage-mgr-ve/>
- Портал поддержки IBM Support <http://www.ibm.com/support/entry/portal/>
- Сообщество Tivoli Service Management Connect, Storage Management: <http://www.ibm.com/developerworks/servicemanagement/sm/index.html>

IBM Tivoli Storage Manager for Virtual Environments и 7.1.1 Лицензированные материалы - Собственность IBM. © Copyright IBM Corp. 2011, 2014. US Government Users Restricted Rights - Use,<br>duplication or disclosure restricte

IBM, логотип IBM и ibm.com - товарные знаки или зарегистрированные товарные знаки International Business Machines Corp, зарегистрированные во многих уполномоченных организациях в разных<br>странах мира. Прочие названия проду

Код изделия: CF49LML

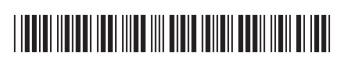